**Nokia 2730 classic** 用户手册

9217132 版本 1.2

# 目录

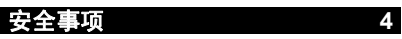

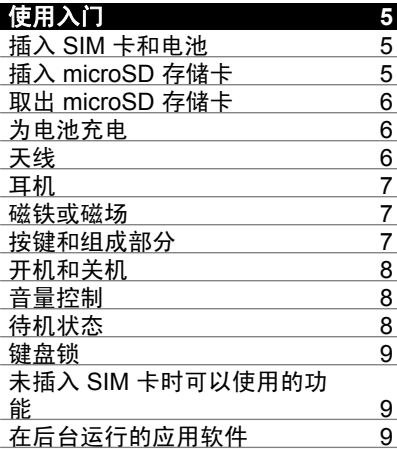

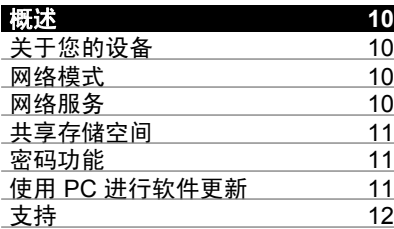

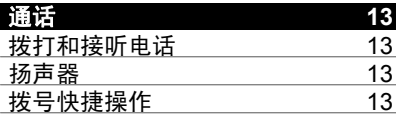

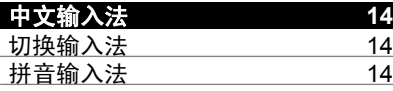

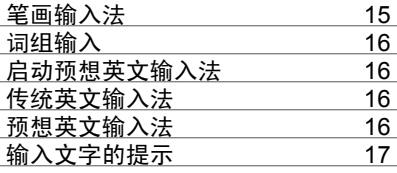

### [浏览功能表](#page-17-0) **18**

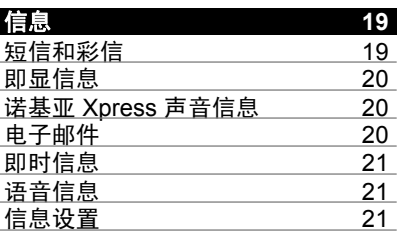

- [通讯录](#page-21-0) **22**
- 通讯记录 **[23](#page-22-0)**

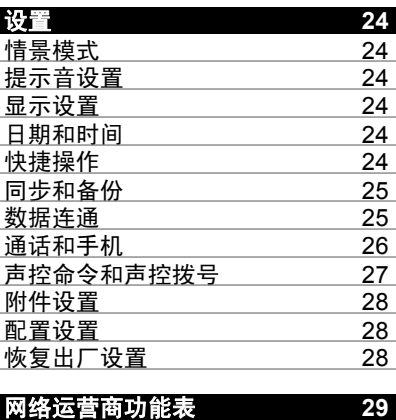

# [多媒体资料](#page-29-0) **30 2 b** 2009 诺基亚。保留所有权利。

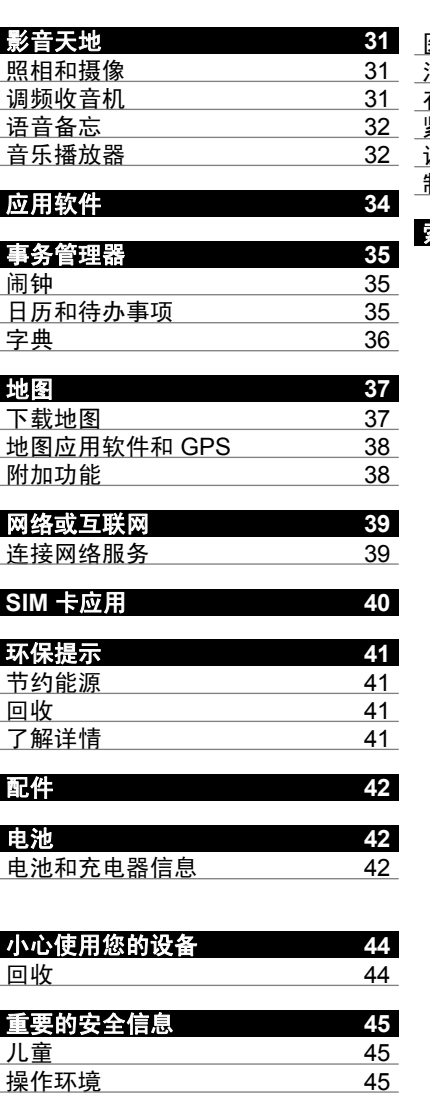

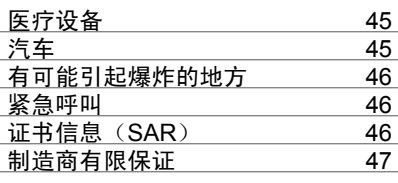

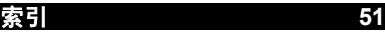

# <span id="page-3-0"></span>安全事项

请阅读以下简明的规则。不遵守这些规则可能会导致危险或触犯法律。请阅 读完整用户手册以获取有关安全事项的更详细信息。

### 安全开机

当禁止使用无线设备或设备的使用会引起干扰或危险时,请不要开 机。

### 首先要注意交通安全

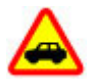

请遵守当地的所有相关法律法规。请尽量使用双手驾驶汽车。驾车 时首先要考虑交通安全。

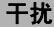

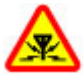

所有的无线设备都可能受到干扰,从而影响性能。

## 在禁止使用手机的区域应关机

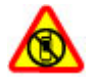

请遵守任何相关的限制规定。在飞机上、在医疗设备、燃料、化学 制品或爆破地点附近应关机。

# 使用合格的维修服务

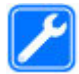

只有合格的维修人员才可以安装或修理本设备。

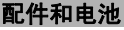

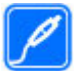

必须使用经认可的配件和电池。请勿连接不兼容的产品。

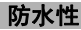

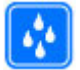

本设备不具备防水性能。请保持其干燥。

# <span id="page-4-0"></span>使用入门

### 插入 **SIM** 卡和电池

安全取出电池。取出电池前,请务必关闭设备并断开与充电器的连接。

SIM 卡及其触点很容易因划伤或弯曲而损坏,因此使用、插入或取出 SIM 卡 时要小心。

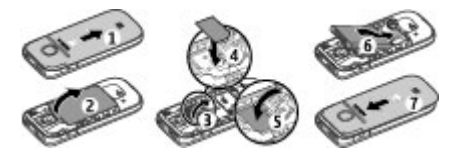

- 1 轻按并向手机底部方向滑下手机后盖,然后将其取下 (1)。
- 2 取出电池 (2)。
- 3 打开 SIM 卡卡夹 (3), 插入 SIM 卡并使触点一面朝下 (4), 然后合上卡夹 (5)。
- 4 插入电池 (6), 然后重新装上后盖 (7)。

# 插入 **microSD** 存储卡

只能使用经诺基亚认可的适用于此设备的兼容 microSD 存储卡。诺基亚采用 经认可的存储卡行业标准,但部分品牌可能不与本设备完全兼容。使用不兼 容的存储卡不仅可能损坏存储卡和设备,还可能破坏卡内储存的数据。

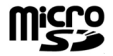

您的手机支持最大容量为 2 GB 的 microSD 存储卡。

兼容存储卡可能与设备一起提供,并可能已插入到设备中。如果未插入到设 备中,请执行以下操作:

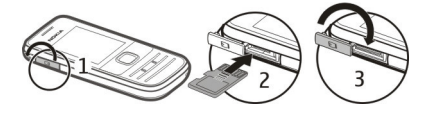

1 打开存储卡插槽的保护盖。

# <span id="page-5-0"></span>**6** 使用入门

- 2 使存储卡的金色触点一面朝上,将其插入存储卡插槽,然后轻按存储卡以 使其锁定到位。
- 3 合上存储卡插槽的保护盖。

# 取出 **microSD** 存储卡

重要须知: 请勿在执行读写存储卡的操作过程中取出存储卡。这样做不仅可 能损坏存储卡和设备,还可能破坏卡内储存的数据。

您无需关闭设备,可以在设备操作中取出或插入存储卡,但需确保当前没有 应用软件正在读写存储卡。

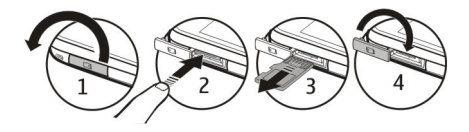

### 为电池充电

您的电池在出厂前已部分充电。 如果设备指示电量不足,请执行以下操作:

1 将充电器插到交流电源插座上。

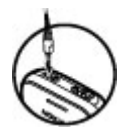

2

将充电器的另一端插到设备上。

3 设备指示完全充电后,先将充电器从设备上拔下,然后再将充电器从交流 电源插座上拔下。

为电池充电时,您不必遵循固定的充电时长,并且可以在充电过程中使用设 备。如果电池电量已完全耗尽,则可能需要等待几分钟,屏幕上才会出现充 电指示符号,这时您才可以拨打和接听电话。

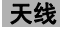

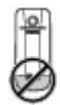

<span id="page-6-0"></span>您的设备可能装有内置和外置天线。当天线发射或接收信号时,如非必要, 请勿接触天线。接触天线会影响通信的质量,可能导致设备在电量级别较高 的状态下工作,且可能缩短电池的寿命。

图中的灰色部分表示天线区域。

### 耳机

# 警告:

使用耳机可能会削弱您听到外界声音的能力。因此,请不要在可能威胁到您 安全的情况下使用耳机。

如果连接不是由诺基亚认可的可用于本设备的外置设备或耳机,需要特别注 意音量。

不要连接会产生输出信号的产品,这可能会损坏设备。不要将电源连接至诺 基亚 AV 插孔。

### 磁铁或磁场

请使您的设备远离磁铁或磁场。

### 按键和组成部分

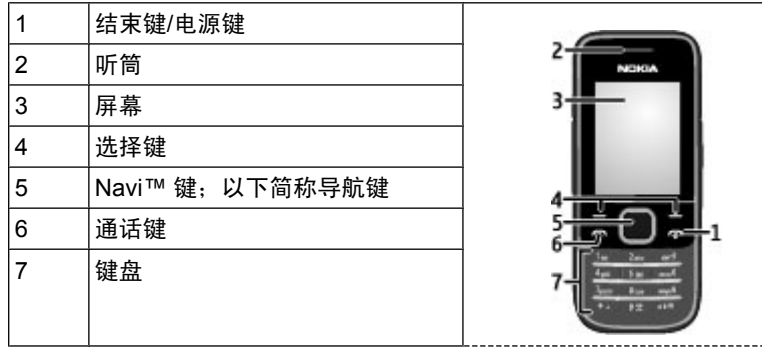

<span id="page-7-0"></span>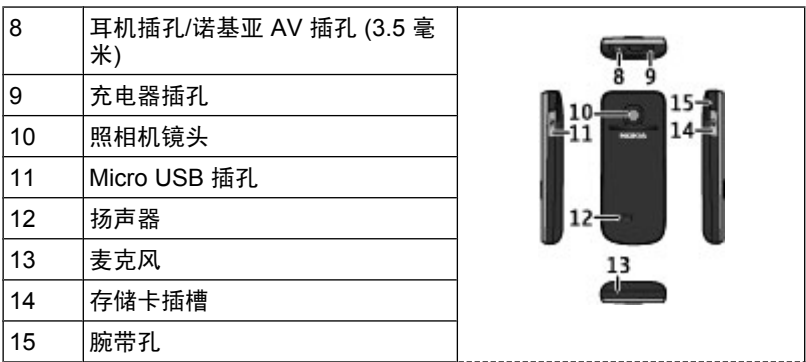

# 开机和关机

按住电源键。

# 音量控制

# 警告:

持续使用过高音量可能损害您的听力。欣赏音乐时请选用中等适度音量,并 且不要在使用扬声器时将设备置于耳边。

要在通话中或收听音频文件或调频收音机时调节听筒或扬声器的音量,请向 上或向下滚动。

# 待机状态

当手机可以使用,而且未输入任何字符时,手机将处于待机状态。

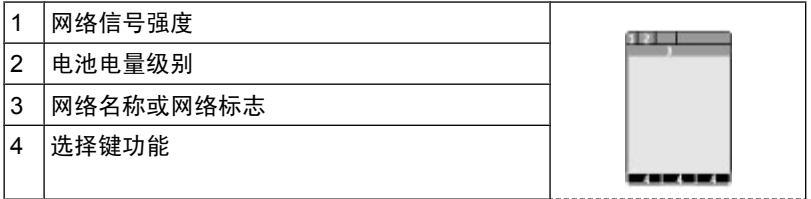

<span id="page-8-0"></span>通过左选择键捷径,可访问个人快捷操作列表中的功能。 查看列表时,选择 操作 > 选择操作可查看可用的功能, 选择操作 >组织可调整快捷操作列表中 的功能。

### 键盘锁

#### 锁定键盘

选择功能表,然后在 3.5 秒钟内按 **\*** 锁定键盘。

#### 解锁键盘

选择开锁,然后在 1.5 秒钟内按 **\***。如果启动了保密键盘锁,则根据要求输入 保密码。

#### 设置键盘自动锁定

选择功能表 > 设置 > 手机设置 > 自动键盘锁 > 开, 然后设置键盘锁定前的 等待时长。

### 在键盘锁定时接听来电

按通话键。当您结束通话或拒绝接听来电时,键盘会自动锁定。

当设备或键盘锁定时,可能仍能拨打在设备中固有的官方紧急电话号码。

### 未插入 **SIM** 卡时可以使用的功能

您可以在手机中未插入 SIM 卡的情况下使用部分手机功能, 例如事务管理器 和游戏功能。功能表中的部分功能可能会灰显,您将无法使用这些功能。

# 在后台运行的应用软件

使应用程序在后台运行会加速电池电量的消耗,从而缩短电池的使用寿命。

# <span id="page-9-0"></span>概述

# 关于您的设备

本用户手册中说明的无线设备适用于 (E)GSM 850/900/1800/1900 MHz 网络 和 UMTS 900/2100 网络。有关网络的更多信息,请向您的服务提供商咨询。

您的设备中可能已预装了第三方互联网网站的书签和链接,您也可以通过设 备访问第三方网站。这些网站不属于诺基亚,诺基亚也不对这些网站进行认 可或承担任何责任。如果访问这些网站,请对其安全性或内容采取必要的防 范措施。

# 警告:

要使用本设备的各项功能 (闹钟除外),必须先开机。当无线设备的使用可能 造成干扰或危险时,请不要开机。

在使用本设备时,请遵守各项法律法规并尊重当地习俗,以及他人的隐私及 合法权益 (包括版权)。您可能无法复制、修改或传送一些受版权保护的图像、 音乐及其他内容。

为手机中储存的全部重要信息制作备份或保留一份手写记录。

连接任何其他设备时,请阅读该设备的用户手册以获得详细的安全说明。请 勿连接不兼容的产品。

本手册中的图像可能不同于设备屏幕上实际显示的图像。

有关设备的其他重要信息,请参见《用户手册》。

### 网络模式

要选择所需的网络类型,请选择功能表 > 设置 > 手机设置 > 网络模式。在 通话过程中,您无法进入此选项。

### 网络服务

您必须向无线服务提供商申请开通必要的服务后才可以使用本设备。某些功 能并非在所有网络上均受支持,其他功能可能要求您先与无线服务提供商达 成必要的协议后才可以使用它们。网络服务需要传输数据。请与您的服务提 供商联系,询问有关在使用注册网络和在其他网络漫游时的费用情况。您的 服务提供商可以解释收费标准。有些网络可能有一些限制条件,会影响您使 用本设备中某些需要网络支持的功能,例如,某些功能需要支持基于 TCP/IP 协议以及与语言相关的字符来运行的特定技术,如 WAP 2.0 协议 (HTTP 和 SSL)。

<span id="page-10-0"></span>您的服务提供商可能要求禁用或关闭设备的部分功能。此时,这些功能将不 会出现在设备功能表中。您的设备也可能有一些定制内容,如功能表名称、 功能表顺序和图标。

### 共享存储空间

本设备的下述功能可能共享存储空间:彩信、电子邮件应用软件、即时信息。 使用上述一项或多项功能可能会减少其他功能可以使用的存储空间。如果您 的设备显示存储空间已满,请删除一些储存在共享存储空间的信息或内容。

#### 密码功能

保密码有助于防止他人未经授权使用您的手机。预设的保密码是 12345。您 可以创建和更改此密码,以及设置手机要求输入密码。请将密码存放在安全 的地方,注意保密,不要与您的手机放在一起。如果您忘记密码并且手机已 被锁定,则需要对手机进行维修,此服务可能会收取相应的费用。有关更多 信息,请向诺基亚授权服务网点或您的手机经销商咨询。

随 SIM 卡提供的 PIN 码可防止他人未经授权使用您的 SIM 卡。某些 SIM 卡 附带的 PIN2 码对于访问某些服务必不可少。如果您连续三次输入错误的 PIN 码或 PIN2 码,则将要求您输入 PUK 码或 PUK2 码。如果您没有 PUK 码或 PUK2码,请向您的服务提供商咨询。

您需要输入模块 PIN 码才可以访问 SIM 卡安全模块中的信息。使用数字签名 时可能需要输入签名 PIN 码。使用呼叫限制服务时,需输入限制密码。

要设置手机使用密码功能和保密设置的方式,请选择功能表 > 设置 > 保密设 置。

### 使用 **PC** 进行软件更新

软件更新可能包括在您购买设备时未提供的新功能和增强的功能。更新软件 可能还会提高设备性能。

诺基亚软件更新器是一款 PC 应用程序,使用它可以更新您的设备软件。要 更新您的设备软件,您需要兼容 PC、宽带互联网接入和兼容的 USB 数据线 以将您的设备连接至 PC。

要获取更多信息、查看最新软件版本的发布说明,以及下载诺基亚软件更新 器应用程序,请访问 [www.nokia-asia.com/softwareupdate](http://www.nokia-asia.com/softwareupdate) 。

要更新设备软件,请执行以下操作:

1 下载诺基亚软件更新器应用程序并将其安装到您的 PC 上。

<span id="page-11-0"></span>2 使用 USB 数据线将您的设备连接至 PC, 然后打开诺基亚软件更新器应用 程序。诺基亚软件更新器应用程序可引导您备份文件、更新软件,以及恢 复文件。

### 支持

如果您要了解有关如何使用您的产品的更多信息,或者不太确定您的设备如 何正常工作,请参阅用户手册或访问 [www.nokia.com/support](http://www.nokia.com/support) 或您当地诺基 亚网站上的支持页面;对于移动设备,请访问 [www.nokia.mobi/support](http://www.nokia.mobi/support) 上的 支持页面。

如果这样做并未解决您的问题,请执行以下操作:

- 重新启动设备: 关闭设备,然后取出电池。 约一分钟后,重新装入电池 并打开设备。
- 利用诺基亚软件更新器应用程序,可以定期更新您的设备软件,从而获得 最佳性能和可用的新功能。 请访问 [www.nokia-asia.com/](http://www.nokia-asia.com/softwareupdate) [softwareupdate](http://www.nokia-asia.com/softwareupdate) 或您当地的诺基亚网站。 更新设备软件前, 请务必备份 设备中的数据。
- 按照用户手册中的说明恢复原厂设置。

如果问题仍未解决,请联系诺基亚,以获得维修服务。 请访问 [www.nokia](http://www.nokia-asia.com/repair)[asia.com/repair](http://www.nokia-asia.com/repair)。 在发送您的设备进行维修之前,请务必备份设备中的数据。

# <span id="page-12-0"></span>通话

# 拨打和接听电话

# 拨打电话

输入电话号码 (包括国家或地区代码和区号),然后按通话键。

### 接听来电

按通话键。

### 拒绝接听来电

按结束键。

# 调节音量

通话时,按上方向导航键或下方向导航键。

#### 扬声器

如果适用,您可以在通话过程中选择免提或手机,以便使用手机扬声器或听 筒进行通话。

# 拨号快捷操作

# 将电话号码指定给数字键

选择功能表 > 通讯录 > 单键拨号,滚动至所需号码 (2-9), 然后选择设定。 输入所需电话号码,或选择查找及储存的姓名。

# 启动单键拨号

选择功能表 > 设置 > 通话设置 > 单键拨号 > 开。

# 使用单键拨号拨打电话

在待机状态下,按住所需的数字键。

# <span id="page-13-0"></span>中文输入法

根据手机销售市场的不同,手机中预设的可用输入法也有所不同。

本手机支持简体中文输入法。

要在输入文字时更改书写语言,请按住 #,然后选择**书写语言**及所需的语言。

### 切换输入法

当前选用输入法的指示符号会显示在屏幕的上方:

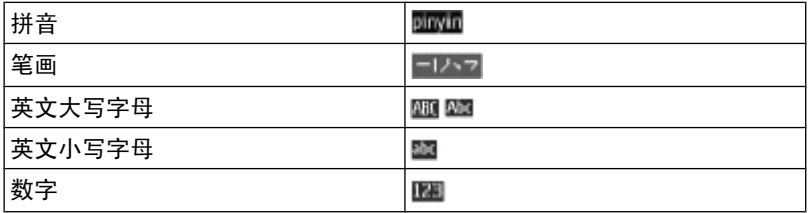

并非在任何情况下都可以使用上述全部输入法。请检查屏幕上的指示符号, 以查看当前使用的输入法。

要在可用输入法之间切换,反复按 **#**,直至显示出所需输入法的指示符号。

#### 拼音输入法 拼音输入

拼音字母已标注在数字键上。您无需考虑拼音字母在数字键上的位置,只需 按一下拼音字母所在的数字键。手机就会提供合理的拼音字母组合。

使用拼音输入法输入汉字:

- 1 您只需按一下标有所需拼音字母的数字键即可输入该拼音字母 (字母"**ü**" 在键盘和屏幕上对应于"**v**")。
- 2 反复按 **1** 直至所需声调显示在屏幕上。
- 3 根据需要,反复按 **\*** 以突出显示所需的拼音组合。
- 4 滚动至所需汉字,然后选择确认。

# <span id="page-14-0"></span>模糊拼音

使用此功能,您的手机可允许某些拼音对的模糊使用:c/ch、z/zh、s/sh、n/ l、r/l、f/h、an/ang、in/ing 和 en/eng。要选择使用哪些模糊拼音对,当屏幕 上未显示任何输入符号或联想字列表时, 选择操作 > 模糊拼音法。

# 笔画输入法

笔画输入法将构成汉字的笔画分为五类:横、竖、撇、点和折。这五类笔画 分别对应于 **1** 至 **5** 这五个数字键。

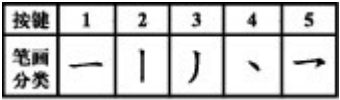

笔画分为如下表所示五类:

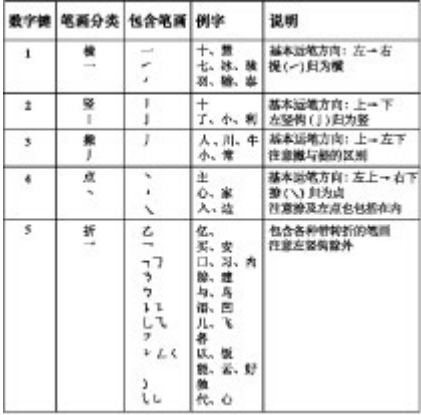

1 根据标准笔画顺序,按相应的数字键输入笔画。 如果您不确定要输入的笔画或笔画归属的类别,则可以按 **6** 代替该笔画, 然后继续输入后面的其他笔画。在输入区内会用问号 ("?") 来表示该笔 画。

2 滚动至所需汉字,然后选择确认。

### <span id="page-15-0"></span>词组输入

您可以一次输入最多包括七个汉字的常用词组。

- 1 按相应的数字键输入词组中第一个汉字的拼音音节或第一个拼音字母,或 输入这个汉字的第一个笔画。
- 2 按 0 可输入分隔符; 在拼音输入法中, 反复按 1 可输入所需汉字的声调。
- 3 输入下一个汉字的音节、第一个拼音字母或第一个笔画。
- 4 根据需要重复步骤 2 和 3,输入词组中所有汉字的音节、第一个拼音字母 或第一个笔画。
- 5 在选用拼音输入法时,根据需要,反复按 **\*** 可突出显示所需的拼音组合。
- 6 滚动浏览候选字列表, 选择所需词组, 然后选择确认。

手机中并未储存所有的词组。要创建不超过七个汉字的词组,请在屏幕上未 显示任何输入符号或联想字列表时, 选择操作 > 用户词组 > 增加。如果手机 数据库的存储空间已满,新创建的词组会覆盖久未使用的词组。

使用分隔符可分隔不同汉字的拼音音节或笔画。输入分隔符时,针对可能的 候选拼音字符串/笔画字符串和分隔符的组合,手机会联想出能够与之组成词 组的字符或字符串。

### 启动预想英文输入法

以英文模式书写文字时,请在按住**#**键的同时选择打开预想输入法或关闭预想 输入法。

### 传统英文输入法

反复按数字键 2 到 9,直至所需字符出现在屏幕上。能够输入的字符依赖于选 定书写语言。

如果要输入的下一个字母恰好与当前字母位于同一个按键上,请等待光标再 次出现,然后继续输入下一个字母。

要输入最常用的标点和特殊字符,反复按数字键 **1**。要打开特殊字符列表,请 按 **\*** 键。

### 预想英文输入法

预想英文输入法以内置字典为基础,且您还可以在字典中增加新单词。

- 1 按数字键 **2** 至 **9** 开始输入单词。每个字母只需按一次键即可输入。
- 2 要确认单词,按向右导航键或插入空格。

# **16 © 2009** 诺基亚。保留所有权利。

- <span id="page-16-0"></span>• 如果单词不是您需要的,则反复按 **\***,从列表中选择所需单词。
- 如果单词后出现"?",则表示字典中没有您要输入的单词。要将单词 增加至字典,选择拼写。使用传统英文输入法输入整个单词,然后选 择储存。
- 要输入复合词,先输入复合词的前半部分,然后按向右导航键进行确 认。输入复合词的后半部分并确认单词。
- 3 继续输入下一个单词。

# 输入文字的提示

在输入文字时也可以使用以下功能:

- 当屏幕上未显示任何输入的字符或符号时,按住所需数字键可输入数字。
- 当屏幕上未显示候选字或联想字列表时,按 **0** 可插入空格。
- 要在输完单词或字符后输入特殊字符或表情符号,请按 **\***。
- 要在编辑窗口内重复输入光标左侧的汉字,请按住 **\***。
- 要结束汉字联想,请选择返回,或按相应按键开始输入新文字。

# <span id="page-17-0"></span>浏览功能表

本手机中的各项功能分配在各个功能表中。此处并未介绍所有功能表的功能 或选项。

在待机状态下,选择功能表,然后选择所需功能表和子功能表。选择退出或 返回可从当前一级功能表退出。按结束键可直接返回待机状态。要更改功能 表视图,请选择功能表 > 操作 > 主功能表视图。

# <span id="page-18-0"></span>信息

您可以阅读、编写、发送及储存短信、彩信、声音信息和即显信息,以及电 子邮件。仅当您的网络运营商或服务提供商支持时,您才可以使用信息服务。

### 短信和彩信

您可以创建信息,还可以在信息中附加文件 (例如图片)。当您在信息中附加 文件后,手机会自动将短信转换为彩信。

# 文字信息

您的设备支持字符数超出单条信息限制的文字信息。字符数超出限制的信息 将作为两条或更多的连锁信息发送。您的服务提供商可能会相应计费。带有 重音符号或其他符号的字符,或者使用某些语言选项输入的字符会占用更多 空间,因而会限制可通过单条信息发出的字符数。

设备会显示剩余能够输入的总字符数以及发送时所需的信息数量。

要发送信息,必须在设备中储存正确的信息中心号码。通常,默认情况下会 通过您的 SIM 卡设置此号码。要手动设置该号码, 选择功能表 > 信息 > 信 息设置 >短信 >信息中心 >増加信息中心, 然后输入服务提供商的名称和号 码。

#### 彩信

彩信可以包含文字、图片、声音片段和视频短片。

只有具备兼容功能的设备才能接收和显示彩信。信息的显示效果可能因不同 的接收设备而异。

无线网络可能对彩信的大小有限制。如果插入图像的大小超出该限制,则设 备可能缩小图像以通过彩信发送。

重要须知: 打开信息时请务必小心。信息可能包含恶意软件或其他可能对您 的设备或 PC 造成危害的因素。

请向您的服务提供商咨询是否提供了彩信服务 (MMS) 以及如何申请开通该服 务。您还可以下载配置设置。

#### 创建短信或彩信

1 选择功能表 > 信息 > 新建信息 > 信息。

### <span id="page-19-0"></span>**20** 信息

- 2 要增加收信人,请滚动至收信人;栏,然后输入收信人的电话号码;或者 选择增加从可用选项中选择收信人。选择操作可增加收信人、标题并设置 发送选项。
- 3 滚动至文字: 栏, 然后输入信息文字。
- 4 要在信息中插入内容,请滚动至屏幕底部的附件栏,然后选择所需的内容 类型。
- 5 要发送信息,请按发送。

屏幕顶部会显示信息的类型,并可根据信息内容的变化自动更改。

信息类型不同,服务提供商的收费标准也会有所不同。有关详情,请向您的 服务提供商咨询。

### 即显信息

即显信息是指一经接收就可立即显示的短信。

- 1 要编写即显信息,请选择功能表 > 信息 > 新建信息 > 即显信息。
- 2 输入收信人的手机号码,编写信息 (最多 70 个字符), 然后选择发送。

### 诺基亚 **Xpress** 声音信息

使用彩信便捷地创建和发送声音信息。

- 1 选择功能表 > 信息 > 新建信息 > 声音信息。这会启动语音备忘功能。
- 2 录制信息。
- 3 在收信人:栏中输入一个或多个电话号码,或选择增加提取所需号码。
- 4 要发送信息,请洗择发送。

### 电子邮件

使用您的设备访问您的 POP3 或 IMAP4 电子邮件帐号,以阅读、编写和发送 电子邮件。使用电子邮件应用软件发送电子邮件不同于通过文字信息发送电 子邮件。

在使用电子邮件之前,请确保您的设置正确无误。您可以注册一个新的电子 邮件帐号,或如果您现在的电子邮件服务提供商允许使用手机访问电子邮件, 也可以使用现有的帐号。这些设置可以从诺基亚获得。请遵守显示的说明, 或手动选择您的电子邮件服务提供商。要检查电子邮件帐号的可用性和设置, 请与您的电子邮件服务提供商联系。您可以通过配置信息接收电子邮件配置 设置。

# <span id="page-20-0"></span>进入电子邮件应用软件

选择功能表 > 信息和电子邮件, 或选择现有的电子邮件帐号。

重要须知: 打开信息时请务必小心。信息可能包含恶意软件或其他可能对您 的设备或 PC 造成危害的因素。

### 即时信息

通过即时信息 (网络服务),您可以将简短的文字信息发送给在线用户。您必 须申请开通相关服务并注册要使用的即时信息服务。请向您的服务提供商咨 询是否提供了此服务,收费标准及使用说明。功能表可能因不同的即时信息 服务提供商而异。

要连接服务,请选择功能表 > 信息 > 即时信息, 然后按照屏幕上的说明操 作。

### 语音信息

语音信箱是一项网络服务,您可能需要先申请开通该服务。有关更多信息, 请向您的服务提供商咨询。

#### 呼叫语音信箱

按住 **1**。

# 编辑语音信箱号码

选择功能表 > 信息 > 语音信息 > 语音信箱号码。

#### 信息设置

选择功能表 > 信息 > 信息设置, 然后可以选择以下选项:

标准设置 — 可在您的手机中储存已发信息的副本;如果信息存储空间已满, 可替换旧信息;以及设置与信息相关的其他首选项。

短信 — 可接收发送情况报告;设置短信息及短信息电子邮件的信息中心;选 择支持的字符类型;以及设置与文字信息相关的其他首选项。

彩信 — 可接收发送情况报告; 设置彩信的外观; 允许接收彩信和广告; 以及 设置与彩信相关的其他首选项。

服务消息 — 可启用服务信息并设置与服务信息相关的其他首选项。

# <span id="page-21-0"></span>通讯录

#### 选择功能表 > 通讯录。

您可以将姓名和电话号码储存在手机存储器和 SIM 卡存储器中。您可以在手 机存储器中储存姓名及号码和文字项。储存在 SIM 卡存储器内的姓名和号码 以 表示。

### 增加姓名

选择姓名 > 操作 > 增加新姓名。

### 为姓名增加详情

确保当前选用的存储器是手机或手机和 **SIM** 卡。选择姓名,滚动至所需姓名, 然后选择详情 > 操作 > 增加详情。

### 查找通讯录中的姓名

选择姓名并滚动浏览姓名列表,或输入需要查找的姓名的前几个英文字母或 汉字。

#### 在手机存储器和 **SIM** 卡存储器之间复制某一姓名

选择姓名,滚动至所需姓名,然后选择操作 > 复制姓名。储存在 SIM 卡存储 器中的各个姓名只能带有一个电话号码。

要为姓名选择 SIM 卡存储器或手机存储器,要选择通讯录中姓名和号码的显 示方式以及要查看通讯录的存储空间大小,请选择设置。

您可以在手机和支持 vCard 标准的兼容设备间发送和接收电子名片形式的联 系信息。

# 发送电子名片

选择姓名,查找需要发送其联系信息的姓名,然后选择详情 > 操作 > 发送名 片。

# <span id="page-22-0"></span>通讯记录

要查看有关通话、信息、数据和同步等操作的信息,请选择功能表 > 通讯记 录,然后从可用选项中进行选择。

注意: 服务提供商单据中的实际通话和服务费用可能会与之有所不同, 这取 决于网络功能、记帐的去零取整和税收等因素。

# <span id="page-23-0"></span>设置

### 情景模式

您的手机提供了多种设置组,即情景模式,以便您根据不同事件和环境来自 定义手机的铃声。

选择功能表 > 设置 > 情景模式, 然后选择所需情景模式, 其中包含以下选 项:

启动 — 启动选定情景模式

个性化选择 — 更改情景模式设置

定时 — 将情景模式设置为在一定时间内启动。为该情景模式设置的时间一 到,您在定时前选用的情景模式就将恢复为现用情景模式。

#### 提示音设置

您可以更改当前选用情景模式的铃声设置。

选择功能表 > 设置 > 提示音设置。您可以从情景模式功能表中找到同一设 置。

#### 显示设置

要查看或调整与手机屏幕有关的壁纸、字体大小或其他功能,请选择功能 表 > 设置 > 显示设置。

### 日期和时间

选择功能表 > 设置 > 日期和时间。

### 设置日期和时间

选择日期和时间设置。

### 设置日期和时间格式

选择时间和日期格式设置。

# 设置手机自动根据当前时区更新时间和日期

选择自动更新时间 (网络服务)。

#### 快捷操作

使用个人快捷操作,您可以快速访问一些常用的手机功能。

### <span id="page-24-0"></span>选择功能表 > 设置 > 个人快捷操作。

# 为选择键设定手机功能

选择右选择键或左选择键,然后从列表中选择所需功能。

### 为导航键选择快捷功能

选择导航键。滚动至所需的方向,选择更改或设定,然后从列表中选择所需 的功能。

### 同步和备份

选择功能表 > 设置 > 同步和备份, 然后可以选择以下选项:

手机同步 — 使用蓝牙技术在您的手机和另一手机之间同步或复制所选数据。

创建备份 — 将所选数据备份到存储卡或外部设备上。

恢复备份 — 选择储存在存储卡或外部设备上的备份文件,然后将其恢复到手 机上。要阅读所选备份文件的相关信息,请选择操作 > 详情。

数据传送 — 在您的手机和另一设备、计算机或网络服务器 (网络服务) 之间 同步或复制所选数据。

### 数据连通

您的手机中有多项功能可以连接到其他设备,让您传送和接收数据。

# 蓝牙无线技术

使用蓝牙技术,手机可通过无线电波与 10 米 (约 32 英尺) 范围内的兼容蓝牙 设备建立无线连接。

本设备支持第 2.0 + EDR 版蓝牙规范,并支持以下模式:通用接入模式、免 提模式、耳机模式、对象推送模式、文件传输模式、拨号网络模式、串行端 口模式、SIM 卡接入模式、通用对象交换模式、高级音频传输模式、高级视 频远程控制模式及通用音频/视频传输模式。。为确保可在本设备和其他支持 蓝牙无线技术的设备间进行互操作,请使用经诺基亚认可,适用于此型号设 备的配件。请向其他设备的制造商咨询该设备是否与本手机兼容。

使用支持蓝牙技术的功能可能加速消耗电池的电量,缩短电池的使用寿命。

### 建立蓝牙连接

选择功能表 > 设置 > 数据连通 > 蓝牙, 然后执行下列步骤:

1 选择本手机名称,然后为手机输入名称。

### **© 2009** 诺基亚。保留所有权利。 **25**

#### <span id="page-25-0"></span>**26** 设置

- 2 要启动蓝牙连接,请选择蓝牙 > 开。 3 表示蓝牙功能已启动。
- 3 要连接手机与音频附件,请选择连接音频附件,然后选择要连接的设备。
- 4 要将手机与有效范围内的任意蓝牙设备进行配对,请选择已配对设备 > 添 加新设备。

滚动至找到的设备,然后选择增加。

在您的手机上输入配对密码 (最多 16 个字符), 并且允许手机与其他蓝牙 设备建立连接。

如果您担心存在安全隐患,请关闭蓝牙功能或将本手机可见性设为隐藏。请 只接受来自您信任的设备的蓝牙通信。

### **PC** 连接至互联网

使用蓝牙技术可将兼容 PC 连接至互联网,而无需使用 PC 套件。您的手机 必须启用了支持互联网访问的服务提供商,且您的 PC 必须支持蓝牙个人局 域网 (Personal Area Network, PAN)。连接至手机的网络接入点 (Network Access Point, NAP) 服务并与 PC 配对之后,手机会自动打开分组数据连接 以接入互联网。

### 分组数据

通用分组无线业务 (General Packet Radio Service, GPRS) 是一项网络服务, 它允许手机通过基于网络的互联网协议 (Internet Protocol, IP) 收发数据。

要定义使用服务的方式,请选择功能表 > 设置 > 数据连通 > 分组数据 > 分 组数据许接,然后从以下洗项中讲行洗择:

当需要时 — 使手机在应用软件需要时建立分组数据连接。当应用软件关闭 时,该连接也会随之断开。

总是在线 — 使手机在开机时自动连接分组数据网络

通过蓝牙技术将手机连接至兼容 PC,您就可以将手机用作调制解调器。有关 详情,请参见诺基亚 PC 套件文档。

### 通话和手机

选择功能表 > 设置 > 通话设置。

# 转接来电

选择呼叫转接 (网络服务)。有关详情,请向您的服务提供商咨询。

# 在一次试拨不成功后自动重拨十次

选择自动重拨 > 开。

# **26 © 2009** 诺基亚。保留所有权利。

# <span id="page-26-0"></span>在通话过程中接到新来电的提示

选择呼叫等待 > 启动 (网络服务)。

#### 对被叫方显示或隐藏您的号码

选择发送本手机号 (网络服务)。

### 设置手机的显示语言

选择功能表 > 设置 > 手机设置 > 语言设置 > 手机语言。

### 声控命令和声控拨号

通过说出声控命令的方式使用手机,并通过说出已储存在通讯录中的姓名的 方式拨打电话。

声控命令和声控拨号取决于不同的语言。本手机并不支持所有语言的语音识 别。要查看支持的语言,请选择功能表 > 设置 > 手机设置 > 语言设置 > 语 音识别语言。要设置识别语言,请选择所需的语言。

注意: 在嘈杂的环境中或处于紧急状态下时,使用声控标签可能会有一定的 难度。因此您不应在任何情况下都完全依赖声控拨号功能。

#### 训练手机的语音识别功能熟悉您的声音

选择功能表 > 设置 > 手机设置 > 语音识别 > 语音识别测试。

### 启动某一功能的声控命令

选择功能表 > 设置 > 手机设置 > 语音识别 > 声控命令及该项功能。 ● 表示 已启动声控命令。

### 播放已启动的声控命令

滚动至所需功能,然后选择播放。

#### 管理声控命令

滚动至所需功能,然后选择操作。

# 使用声控命令或声控拨号

在待机状态下,按住右选择键。手机将发出短促的提示音并显示请讲话。说 出声控命令或要呼叫的联系人姓名。如果语音识别成功,则屏幕上会显示建 议的匹配项列表。手机会播放列表中第一个匹配项的声控命令。如果该命令 不符合您的需要,请滚动至另一匹配项。

# <span id="page-27-0"></span>附件设置

仅当手机正连接或曾经连接过兼容的手机配件时才会显示此功能表及各种选 项。

选择功能表 > 设置 > 附件设置。选择所需配件,并根据选定配件选择某一选 项。

#### 配置设置

您可以使用特定服务所需的设置来配置手机。您的服务提供商也可能会给您 发送这些设置。

选择功能表 > 设置 > 配置设置, 然后从以下洗项中讲行洗择:

预设配置设置 — 查看手机中储存的服务提供商并设置预设服务提供商

启动所有软件预设 — 为受支持的应用软件启动预设配置设置

首选接入点 — 查看已储存的接入点

设备管理设置 — 允许或禁止手机接收软件更新。能否使用此选项,具体取决 于您的手机。

个人配置设置 — 为不同服务手动增加新的个人帐号,以及启动或删除个人帐 号。 要增加新的个人帐号,请选择 增加或 操作 > 新增。选择服务类型,然 后输入必要的参数。 要启动个人帐号,请滚动至所需帐号,然后选择 操作 > 启动。

### 恢复出厂设置

要将手机恢复为出厂时的设置,请选择功能表 > 设置 > 恢复出厂设置,其中 包含以下选项:

仅恢复设置 — 恢复全部出厂设置而不删除任何个人数据

全部恢复 — 恢复全部出厂设置并删除全部个人数据,如通讯录、信息、媒体 文件和启动密钥

# <span id="page-28-0"></span>网络运营商功能表

使用此功能表,您可以接入网络运营商提供的服务门户网站。有关更多信息, 请向您的网络运营商咨询。网络运营商可能通过服务信息更新此功能表。

# <span id="page-29-0"></span>多媒体资料

您的手机支持数字版权管理 (Digital Rights Management, DRM) 系统以保护 获取的内容。因为您要获取的内容可能需要付费,所以请尽量在获取任何内 容前检查其发送条件和启动密钥。

# 数字版权管理

内容所有者可能使用不同类型的数字版权管理技术以保护其知识产权,其中 也包括版权。 本设备使用不同类型的数字版权管理软件以访问受数字版权管 理保护的内容。 使用本设备,您可以访问受 WMDRM 10、OMA DRM 1.0、 OMA DRM 1.0 转发锁定和 OMA DRM 2.0 保护的内容。 如果某些数字版权 管理软件未能保护内容,则内容所有者可能要求撤销此类数字版权管理软件 访问新的、受数字版权管理保护的内容功能。 撤销也可能使您无法更新设备 内已有的、受数字版权管理保护的此类内容。 撤销此类数字版权管理软件不 会影响使用受其他类型数字版权管理保护的内容,也不会影响使用不受数字 版权管理保护的内容。

受数字版权管理保护的内容带有相关的启动密钥,启动密钥定义了您对内容 的使用权。

如果设备带有受 OMA 数字版权管理保护的内容,且要同时备份启动密钥和内 容,请使用诺基亚 PC 套件的备份功能。

如果您的设备带有受 WMDRM 保护的内容,则在对设备存储器进行格式化 后,启动密钥和内容都会丢失。当设备内的文件遭到损坏时,您也可能丢失 启动密钥和内容。丢失启动密钥或内容可能限制您再次使用设备内相同内容 的能力。有关更多信息,请向您的服务提供商咨询。

### 查看多媒体资料中的内容

选择功能表 > 多媒体资料。

# <span id="page-30-0"></span>影音天地

# 照相和摄像

您的设备支持拍摄分辨率 1200x1600 像素的图像。

# 照相模式

### 使用静止图像功能

选择功能表 > 影音天地 > 照相机。

# 放大或缩小

按上方向导航键或下方向导航键。

#### 拍摄图像

选择拍摄。

# 设置预览模式和时间

选择操作 > 设置 > 图像预览时间。

要启动自动定时器,或快速连续拍摄图像,请选择操作及所需选项。

### 摄像模式

### 使用摄像功能

选择功能表 > 影音天地 > 摄像机。

### 开始录制视频短片

选择录制。

录制时,可以选择较低的分辨率,以延长录制时间。要更改质量设置以及设 置视频短片的最大长度,请选择功能表 > 影音天地 > 照相机 > 操作 > 设 置 > 视频短片质量或视频短片长度。

### 在照相和摄像模式之间切换

在照相或摄像模式下,按左方向导航键或右方向导航键。

调频收音机

<span id="page-31-0"></span>选择功能表 > 影音天地 > 调频收音机,或在待机状态模式下按住 **\***。

### 搜索相邻电台

按住左方向导航键或右方向导航键。

# 储存电台

调到所需电台,然后选择操作 >储存频道。

### 切换储存的电台

按左方向导航键或右方向导航键以在电台之间进行切换,或按与所需电台的 储存位置对应的数字键。

### 调节音量

按上方向导航键或下方向导航键。

# 使收音机在后台运行

按结束键。

# 关闭收音机

按住结束键。

### 语音备忘

#### 开始录音

选择功能表 > 影音天地 > 录音及屏幕上的录音按钮。

# 通话中开始录音

选择操作 > 录制。在录制通话内容时,请将手机放在靠近耳朵的正常位置。 录音会储存在多媒体资料的录音文件夹中。

### 播放最新的录音

选择操作 > 播放最后录音。

### 通过彩信服务发送最后一次的录音

选择操作 > 发送最后录音。

# 音乐播放器

本手机内置音乐播放器,可用于播放歌曲或其他 MP3 或 AAC 格式的声音文 件。

# 选择功能表 > 影音天地 > 音乐播放器。

# 开始播放或暂停播放

按导航键。

# 跳至当前歌曲的起始位置

按左方向导航键。

# 跳至上一首歌曲

按两下左方向导航键。

# 跳至下一首歌曲

按右方向导航键。

# 快退当前歌曲

按住左方向导航键。

# 快进当前歌曲

按住右方向导航键。

# 调节音量

按上方向导航键或下方向导航键。

# 使音乐播放器静音或取消静音

按 **#**。

# 使音乐播放器在后台运行

按结束键。

# 关闭音乐播放器

按住结束键。

# <span id="page-33-0"></span>应用软件

您的手机软件中可能包含一些专为此款诺基亚手机设计的游戏和 Java™ 应用 软件。

选择功能表 > 应用软件。

# 打开游戏或应用软件

选择游戏或收藏。滚动至所需游戏或应用软件,然后选择打开。

### 查看可用于安装游戏和应用软件的存储空间大小

选择操作 > 存储状态。

# 下载游戏或应用软件

选择操作 > 下载 > 游戏下载或应用软件下载。

您的手机支持 J2ME™ Java 应用软件。请在下载应用软件之前,确保其与您 的手机兼容。

重要须知: 仅可安装和使用来源可靠的应用程序及其他软件, 如通过 Symbian Signed 认证或通过 Java Verified™ 测试的应用程序。

下载的应用软件可能储存在多媒体资料中,而不是应用软件中。

# <span id="page-34-0"></span>事务管理器

闹钟

选择功能表 > 事务管理器 > 闹钟。

# 启动或关闭闹钟

选择闹钟:。

# 设置闹钟时间

选择闹钟时间:。

### 设置手机以使其在每周的指定日期提示

选择重复:。

### 对闹钟铃声进行个性化设置

选择闹钟铃声:。

### 设置闹钟铃声的再响超时

选择再响超时:。

#### 停止闹钟铃声

选择停止。

如果您让手机持续响铃一分钟或是选择再响,则闹钟铃声会暂停,并在超时 后继续响铃。

# 日历和待办事项

选择功能表 > 事务管理器 > 日历。当天的日期会以方框标出。如果某日已设 置了备忘,则该日日期会以加粗字体显示。

# 增加日历备忘

滚动至所需日期,然后选择操作 > 写备忘。

# 查看备忘详情

滚动至所需备忘, 然后选择**杳看**。

# 从日历中删除所有备忘

选择操作 > 删除备忘 > 全部备忘。

要使用农历,必须先将手机语言设置为中文。

### **© 2009** 诺基亚。保留所有权利。 **35**

# <span id="page-35-0"></span>在月显示格式中查看日期的农历详情

滚动至所需日期,然后洗择操作 > 农历。

# 搜索农历节日

在农历日期视图中,选择节日。

要搜索节气,或要在阳历日期和农历日期之间进行转换,请在农历日期视图 中, 洗择操作。

### 查看待办事项

### 选择功能表 > 事务管理器 > 待办事项。

将显示待办事项并按优先等级进行排序。要增加、删除或发送待办事项,将 待办事项标记为完成或要按截止期限对待办事项进行排序,请选择操作。

### 字典

在字典功能表中,您既可以查找汉字的英文翻译,也可以查找英文单词的中 文翻译。

选择功能表 > 事务管理器 > 字典。根据需要切换至所需输入法, 然后输入汉 字或英文单词。要查看翻译,请在建议的匹配项列表中选择所需汉字或单词。

### 查看英文单词的同义词或反义词

选择操作 > 同义词或操作 > 反义词。

### 查看所显示的建议匹配项列表中的上一个或下一个汉字或单词的翻译

按左方向导航键或右方向导航键。

"字典"应用软件中的部分数据储存在存储卡的"字典"文件夹中。如果需要 更换存储卡,请使用数据存储功能将数据储存在您的 PC 中。然后将数据重 新传送至新卡。如果无法将存储卡上的数据储存到 PC 上,请访问诺基亚网 站 [www.nokia.com/support](http://www.nokia.com/support) 以下载字典数据。

# <span id="page-36-0"></span>地图

您可以浏览不同城市和国家/地区的地图,搜索地址和关注点,计划从一处到 另一处的路线,还可以将某些位置保存为标记并将它们发送到兼容设备。

从某种程度上讲,几乎所有数字地图都不太准确,还可能不够完整。因此请 勿完全依赖为设备下载的地图。

注意: 下载地图、卫星图像、语音文件、指南或交通信息等内容,可能需要 传输大量数据 (网络服务)。

卫星图像、指南、天气和交通信息等内容以及相关服务由独立于诺基亚的第 三方制作及提供。此类内容在一定程度上可能并不准确和完整,而且它是否 可用取决于运营商是否提供此内容。不要完全依赖前述内容和相关服务。

要使用地图应用软件,请选择**功能表 > 地图**, 然后从可用选项中进行选择。

#### 下载地图

您手机的存储卡上可能已经预装了地图。 您可以使用 Nokia Map Loader (诺 基亚地图加载器) PC 软件通过互联网下载一套新地图。

### 诺基亚地图加载器

要在您的 PC 上下载 Nokia Map Loader (诺基亚地图加载器) 并查看详细说 明,请访问 [www.maps.nokia.com](http://www.maps.nokia.com)。

第一次下载新地图之前,请确保已将存储卡插入手机中。

选择功能表 > 地图进行初始配置。

要更改存储卡上的地图,请使用 Nokia Map Loader (诺基亚地图加载器) 删除 存储卡上的所有地图,然后下载一套新地图,以确保所有地图的版本均相同。

### 网络地图服务

您可以将手机设置为根据需要自动下载手机中没有的地图。

选择功能表 > 地图 > 设置 > 网络设置 > 允许网络使用情况 > 是或在注册网 络中。

要防止手机自动下载地图,请选择否。

注意: 下载地图、卫星图像、语音文件、指南或交通信息等内容,可能需要 传输大量数据 (网络服务)。

### <span id="page-37-0"></span>地图应用软件和 **GPS**

您的设备没有内置的 GPS 天线。要使用需要 GPS 连接的应用程序,请使用 兼容的外置 GPS 接收机 (单独出售的配件)。您可以使用蓝牙无线技术将 GPS 接收机与您的设备配对。有关更多信息,请参见 GPS 接收机的《用户手 册》。

您可以使用全球定位系统 (GPS) 来支持地图应用程序。 确定您的位置,或者 测量距离和绘制坐标。

将设备与外置 GPS 接收机进行配对后,设备可能在几分钟后才会显示当前位 置。

全球定位系统 (Global Positioning System, GPS) 由美国政府运营,其准确性 和维护由美国政府完全负责。定位数据的准确性可能因美国政府调整 GPS 卫 星而受到影响,且可能根据美国国防部民用 GPS 政策和联邦无线电导航计划 作相应更改。卫星排列位置不合理也会影响定位数据的准确性。能否收到 GPS 信号及其质量可能因您的位置、建筑物、自然障碍和天气状况而受到影响。 GPS 信号在建筑物内部或地下可能无法收到,并可能受到混凝土和金属等材 料的削弱。

GPS 不能用于精确的位置测量,且您不应完全依赖 GPS 接收机和蜂窝无线 电网络提供的位置数据进行定位或导航。

### 附加功能

您可以对地图应用软件进行升级,使其支持全语音导航服务,此操作需要提 供地区许可证。

要使用此服务,您需要拥有支持蓝牙无线技术的外部兼容 GPS 设备。

要购买语音导航功能,请洗择功能表 > 地图 > 附加服务 > 购买导航服务,然 后按照说明操作。

要使用语音导航服务,您必须允许地图应用软件使用网络连接。

导航许可证与 SIM 卡相关联。 如果您将另一个 SIM 卡插入手机,则在启用 导航服务时,系统会要求您购买许可证。 在购买时,您可以将现有导航许可 证转移到新 SIM 卡上,无需额外付费。

# <span id="page-38-0"></span>网络或互联网

您可以使用手机浏览器接入各类互联网服务。网页的显示效果可能因屏幕的 大小而有所不同。您可能无法浏览网页上的全部详细内容。

根据您的手机的不同,网络浏览功能可能在功能表中显示为"网络"或"互 联网",以下统一称为网络。

重要须知: 仅可使用您信任的服务,且其提供商应能够提供必要的安全保 护,以抵制有害软件的侵扰。

请向您的服务提供商咨询是否提供了这些服务、收费标准及使用说明。

您可以通过配置信息从您的服务提供商处接收浏览服务的必要配置设置。

### 连接网络服务

选择**功能表 > 网络 > 主页**。或者在待机状态下, 按住 0。

与服务建立连接后,您就可以开始浏览其网页了。手机按键的功能可能因不 同的服务而有所不同。请按手机屏幕上的指示文字操作。有关更多信息,请 向您的服务提供商咨询。

# <span id="page-39-0"></span>**SIM** 卡应用

您的 SIM 卡可能提供了一些附加服务。仅当您的 SIM 卡支持时, 您才可以进 入此功能表。此功能表的名称和内容则取决于可用的服务。

# <span id="page-40-0"></span>环保提示

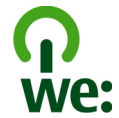

您可以参考下列环保提示,为环境保护贡献一份力量。

### 节约能源

为电池充满电并将充电器与设备断开连接后,请记住从电源插座上拔下充电 器。

如果您进行以下操作,则不需要像目前这样频繁地为电池充电:

- 在不用时关闭和禁用相应的应用程序、服务和连接。
- 调低屏幕的亮度。
- 如果您的设备具有相关功能,请将设备设定为在最少多长时间不使用后进 入节电模式。
- 禁用所有不必要的声音,例如按键音。将设备的音量级别设置为平均水 平。

### 回收

您是否会将旧设备送去回收?65-80% 的诺基亚手机材料可以回收。请始终将 您用过的电子产品、电池和包装材料送到专门的收集点供其回收。这样可以 有效避免废物处置失控和推动材料资源的再利用。要了解诺基亚产品回收的 具体信息,请访问 [www.nokia.com/werecycle](http://www.nokia.com/werecycle) 或 [www.nokia.mobi/](http://www.nokia.mobi/werecycle) [werecycle](http://www.nokia.mobi/werecycle)。

您可以根据当地的回收流程将包装材料和用户手册送去回收。

### 了解详情

有关设备环保情况的更多信息,请访问 [www.nokia.com/ecodeclaration](http://www.nokia.com/ecodeclaration)。

# <span id="page-41-0"></span>配件 诺基亚原厂配件

警告:

仅可使用经诺基亚认可、适用于此特 <u>定型号设</u>备的电池、充电器和配件。 使用其他类型的电池、充电器和配件 可能违反对设备的认可或保修条款, 并可能导致危险。尤其是使用未经认 可的充电器或电池,可能存在引发火 灾、爆炸、泄露或发生其他危险的风 险。

有关认可配件的供货情况,请向您的 经销商查询。

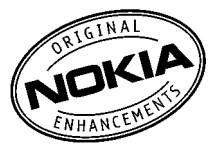

现有多种配件可供您的设备使用。有 关更多详情,请参见 [www.nokia](http://www.nokia-asia.com/accessories)[asia.com/accessories](http://www.nokia-asia.com/accessories)。

# 有关配件使用的一些注意事项

- 请将所有配件放置在儿童接触不 到的地方。
- 切断任何配件的电源时, 应握住 并拔出插头而不是拉扯电源线。
- 定期查看所有车载配件是否安装 和操作正常。
- 只有合格的维修人员才可以安装 复杂的车载配件。

电池

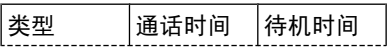

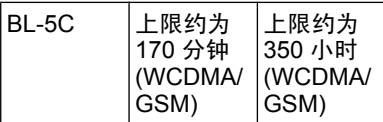

重要须知: 电池通话时间和待机时 间为估计值,只有在最佳网络环境中 才能实现。电池实际的通话时间和待 机时间取决于 SIM 卡、使用的功能、 电池寿命和使用条件、电池所处环境 的温度、网络状况以及许多其他因素, 因此可能明显短于上面指定的时间。 此外,来电铃声、免提通话、数字模 式应用及其他功能也会消耗电池电量, 使用设备进行通话的时间长短会影响 待机时间。同样,设备开机并处于待 机状态的时间长短也会影响其通话时 间。

# 电池

### 电池和充电器信息

本设备由充电电池供电。适用于本设 备的电池为 BL-5C。诺基亚可能会为 本设备制造其他型号的电池。本设备 需由以下充电器供电才可使用: AC-3。充电器的正确型号可能因插头 类型而异。各种插头通过以下符号来 标识:E、EB、X、AR、U、A、C、 K 或 UB。

电池可以充电、放电几百次,但最终 会失效。当设备的待机时间和通话时 间明显比正常时间短时,请更换电池。 请仅使用经诺基亚认可的电池,并仅 使用经诺基亚认可、适用于此型号设 备的充电器为电池充电。

若是初次使用电池,或如果电池已有 较长时间未使用,则可能需要先连接 充电器,然后断开并重新连接充电器

**42 © 2009** 诺基亚。保留所有权利。

<span id="page-42-0"></span>以开始为电池充电。如果电池电量已 完全耗尽,则可能需要等待几分钟, 屏幕上才会出现充电指示符号,或者 您才可以拨打和接听电话。

安全取出电池。取出电池前,请务必 关闭设备并断开与充电器的连接。

正确充电。充电器不用时,请断开其 与设备的连接,并从电源插座上拔出 充电器插头。请勿将完全充电的电池 连接在充电器上,因为过度充电会缩 短电池的寿命。如果已完全充电的电 池搁置不用,电池本身在一段时间后 会放电。

避免温度过高。应尽量将电池温度保 持在 15°C 和 25°C (59°F 和 77°F) 之间。温度过高或过低会减小 电池的容量并缩短电池的寿命。设备 电池过冷或过热可能会造成设备暂时 无法工作。当温度远低于冰点时,电 池的性能尤其受到限制。

不要使电池发生短路。当一些金属物 体 (如硬币、别针或笔等) 偶然地将电 池的 (+) 极和 (-) 极 (即电池上的小金 属条) 直接连接在一起时,会发生意 外短路。例如,当您将备用电池放在 口袋或提包内时,就可能出现这种情 况。短路会损坏电池或连接物。

处理。请勿将电池掷入火中,以免电 池爆炸。请按当地规定处理电池。请 在可能的情况下回收电池。不可将电 池作为生活垃圾处理。

泄漏。请勿拆解、切割、打开、挤压、 弯曲、刺破或弄碎电池组或电池。如 果发生电池泄漏,请勿使皮肤或眼睛 接触到电池液体。如果接触到泄漏的 液体,请立即用清水冲洗接触泄露液 体的身体部位,或者寻求医疗救护。

损坏。请勿改装或再加工电池,亦不 可尝试在电池中插入异物,或使其浸 没或暴露于水或其他液体中。受损电 池可能会爆炸。

正确使用。不要将电池挪作它用。不 恰当地使用电池可能导致火灾、爆炸 或其他危险。如果设备或电池掉落, 特别是掉落在坚硬的表面上,且您相 信电池已破损,请在继续使用前将电 池送至维修中心进行检测。切勿使用 任何受损的充电器或电池。请将电池 放置在儿童接触不到的地方。

### <span id="page-43-0"></span>毁坏电池,使一些塑料部件变形 或熔化。当设备温度从低温升高 至常温时,其内部会形成潮气, 这会毁坏电路板。

- 请按本手册中的说明打开设备, 切勿尝试其他方法。
- 请勿扔掷、敲打或振动设备。粗 暴地对待设备会毁坏内部电路板 及精密机械。
- 请勿用烈性化学制品、清洗剂或 强洗涤剂清洗设备。必须使用清 洁、干燥的软布清洁设备表面。
- 请勿用颜料涂抹设备。颜料会阻 塞可拆卸部件从而影响正常操作。
- 更换天线时,只能使用配套的或 经认可的天线。未经认可的天线、 改装或附件会损坏设备并违反无 线电设备的有关规定。
- 请在室内使用充电器。
- 备份需要保留的所有数据, 如名 片夹和日历备忘。
- 可以不定期地重新设置设备以达 到最佳性能,请关闭设备电源并 取出电池。

这些建议都同等地适用于您的设备、 电池、充电器和各个配件。

### 回收

请务必将废旧的电子产品、电池以及 包装材料送交到专门的回收点。这样 可以帮助防止不受控制的废弃物处理 并帮助推动材料回收。请访问 [www.nokia.com/werecycle](http://www.nokia.com/werecycle) 或 nokia.mobi/werecycle,了解产品环 保信息以及如何回收诺基亚产品。

# 小心使用您的设备

您的设备是具有优良设计和工艺的产 品, 应小心使用。下列建议将帮助您 有效使用保修服务:

- 保持设备干燥。雨水、湿气和各 种液体或水分都可能含有矿物质, 会腐蚀电子线路。如果设备被打 湿,请取出电池,待设备完全晾 干后方可重新装入电池。
- 请勿在有灰尘或肮脏的地方使用 或存放设备。这样会损坏它的可 拆卸部件和电子元件。
- 请勿在高温或低温环境中存放设 备。高温会缩短电子设备的寿命,

# <span id="page-44-0"></span>重要的安全信息

该设备的表面不含镍。

# 儿童

本设备及其配件不是玩具,并且可能 包含一些微小部件。请将其放置在儿 童接触不到的地方。

# 操作环境

无论是在靠近耳部的正常操作位置, 还是与身体相距 2.2 厘米 (约 7/8 英 寸) 的位置使用,本设备都符合射频 辐射规范的要求。若使用设备套、腰 带夹或支架等随身携带设备,则应确 保此类配件无金属元器件且应保证本 设备与身体的距离符合上述要求。

要传送数据文件或信息,本设备需要 与网络建立稳定的连接。设备可能会 推迟传送数据文件或信息,直至建立 必要的网络连接。在数据文件或信息 传送结束前,请遵守上述有关间隔距 离的说明。

设备的某些部件具有磁性。金属材料 可能会吸附到设备上。请勿使信用卡 或其他磁性存储介质靠近设备,以免 因消磁而丢失其所储存的信息。

# 医疗设备

无线电发射设备 (包括无线电话) 的操 作,可能会对保护不充分的医疗设备 的功能造成干扰。若要确定医疗设备 能否充分屏蔽外部无线射频能量,请 向医生或医疗设备厂商咨询。在明文 规定要求关闭移动设备的场所,请关 闭本设备。医院或保健场所可能使用 对外部射频能量敏感的设备。

# 植入的医疗设备

医疗设备生产商建议,无线设备与植 入的医疗设备 (如心脏起搏器、植入 式心脏复律除颤器、植入耳蜗等) 之 间的距离至少为 15.3 厘米 (约 6 英 寸),以避免对医疗设备造成潜在干 扰。装有此类设备的人士应遵循以下 建议:

- 始终将无线设备与医疗设备之间 的距离保持在 15.3 厘米 (约 6 英 寸) 以上。
- 携带无线设备时,不应将其放在 胸部的口袋内。
- 请勿将无线设备置于与医疗设备 位于身体同侧的耳旁。
- 如果有任何理由怀疑有干扰发生, 请关闭无线设备。
- 请遵守植入式医疗设备制造商的 说明。

如果对于将无线设备和植入的医疗设 备一起使用存有任何疑问,请向您的 健康护理师咨询。

#### 助听器

某些数字无线设备会干扰某些助听器。

### 汽车

射频信号会影响汽车上安装不当或屏 蔽不充分的电子系统,如电子注油系 统、电子防锁制动系统、电子速度控 制系统和气囊系统。有关更多信息, 请向汽车或其设备的制造商咨询。

只能让专业人员维修设备,或将其安 装在汽车上。错误的安装或维修是危 险的,还可能会使对设备的保修失效。 定期检查汽车中的所有无线设备是否 安装或操作正常。不要将设备及其部 <span id="page-45-0"></span>件或配件与易燃液体、气体或易爆物 品放在同一货舱中储存或运输。切记 气囊膨胀时会产生很大的压力。请勿 将设备或附件放在气囊膨胀时可能占 用的地方。

登机前请关闭设备。在飞机上使用无 线电话设备会对飞机的操作造成危险, 而且可能违法。

### 有可能引起爆炸的地方

在任何有可能引起爆炸的地方,请关 闭本设备。请遵守所有明文规定。在 这种地方,火花可能引起爆炸或火灾, 从而导致人身伤亡。请在加油站内关 闭设备,例如在靠近加油站内的气泵 时。请遵守在燃料库 (燃料储存和分 发地区)、化工厂或进行爆炸作业的地 方的限制性规定。有潜在爆炸危险的 地区往往 (但并非始终) 有清晰的标 示。存在爆炸危险的地方包括:建议 关闭汽车引擎的地方、船甲板下面、 化学制品运输或存储设施,以及空气 中含有化学物质或微粒 (如颗粒、粉 尘或金属粉末) 的地区。请向以液化 石油气 (丙烷或丁烷) 为动力的汽车制 造商咨询以确定本设备能否在汽车附 近安全地使用。

# 紧急呼叫

重要须知: 本设备使用无线电信号、 无线和地面网络以及用户可编程功能 操作。如果您的设备支持通过互联网 进行语音通话 (互联网通话),则可同 时启动互联网通话和蜂窝电话。如果 两种通话都启动,则设备可能会尝试 同时通过蜂窝网络和互联网通话提供 商进行紧急呼叫。但不能保证在任何 情况下都能建立连接。因此,不应仅 仅依赖任何无线设备实现重要通信, 如医疗救护。

拨打紧急电话:

- 1 如果设备未开机,请开机。检查 信号是否足够强。取决于您的设 备,还可能需要完成以下操作:
	- 如果设备使用 SIM 卡, 请插 入 SIM 卡。
	- 取消已在设备中启动的某些通 话限制功能。
	- 将情景模式从离线或航班情景 模式切换至支持通话的情景模 式。
- 2 根据需要,反复按结束键以清除 屏幕内容,使设备做好拨打电话 的准备。
- 3 输入您所在国家或地区内的官方 紧急电话号码。不同的国家或地 区可能有不同的紧急电话号码。
- 4 按通话键。

拨打紧急电话时,请尽量准确地提供 所有必要的信息。在事故现场,您的 无线设备可能是唯一的通信工具。未 经许可,请不要挂断电话。

# 证书信息(**SAR**) 此型号移动设备符合有关无线电波辐 射的国际规范。

您的移动设备是无线电发射机和接收 机。它的设计使其不会超出国际规范 (ICNIRP) 建议的无线电波辐射限值。 这些规范是由独立的科学组织 ICNIRP 制定的,包含了一定的安全系数,以 确保各个年龄和健康状况的人群的安 全。

<span id="page-46-0"></span>移动设备的辐射标准采用的计量单位 被称作比吸收率 (SAR)。在 ICNIRP 规范中规定的比吸收率限值是平均每 10 克身体组织 2.0 W/kg。在测量比 **吸收率时均采用标准操作位置,同时** 设备在所有被测频段上的发射功率经 验证均为其最高级别。鉴于本设备被 设计为仅使用连接网络所需的功率级 别,所以设备在操作中的实际比吸收 率可能低于最大值。实际比吸收率会 随许多因素而变化,例如您与网络基 站之间的距离。

根据 ICNIRP 规范,此设备在耳边使 用时的最高比吸收率值为 1.02 W/kg。

使用设备配件可能导致不同的比吸收 率值。比吸收率值可能因不同国家或 地区的报告要求、测试要求和网络频 段而不同。诺基亚网站

 [\(www.nokia.com\)](http://www.nokia.com) 的产品信息部分可 能提供了有关比吸收率的更多信息。

# 制造商有限保证

本有限保证附加于,但不影响您所在 国家或地区内与消费者产品相关的适 用法律所赋予您的合法 (法定) 权利。

诺基亚公司 ("诺基亚") 向那些已购 买了包括在销售包装内的诺基亚产品 ("产品") 的人士提供本有限保证。

诺基亚向您保证:在保证期内,诺基 亚或其授权服务公司将根据本有限保 证对产品进行维修,或如果诺基亚单 独决定认为有此必要,对产品进行更 换 (除非法律另有规定),从而在商业 上合理的时间内免费纠正产品在材料、 设计和工艺方面的缺陷。本有限保证 仅在您购买产品所在的国家或地区内

有效及可执行,且该产品必须是拟在 该国家或地区销售的。

# 保证期

保证期自首位最终用户最初购买产品 之时起。产品可能由若干不同的部件 组成,且不同的部件可能适用以下不 同的保证期 (以下称"保证期")。可 能适用的不同保证期为:

a) 除下文 (b) 和 (c) 项所列的消耗性 部件和配件外,移动设备和配件 (无 论是包括在移动设备的销售包装中或 单独销售) 的保证期为十二 (12) 个 月;

b) 以下消耗性部件和配件的保证期为 六 (6) 个月:电池、充电器、台式充 电座、耳机、线缆和外壳;以及

c) 提供任何软件的存储介质 (如 CD-ROM 光盘和存储卡) 的保证期为九 十 (90) 天。

在您所在的国家或地区的法律许可的 限度内,保证期不会因产品的后续转 售、维修或更换而予以延展或更新, 或因其他原因而受到影响。但是, 经 维修的部件会在原始保证期剩余的期 限内或自维修之日起六十 (60) 天内享 有保证,以二者中时间较长者为准。

# 如何获得保证服务

若您希望根据本有限保证提出保修要 求,请致电诺基亚呼叫中心 (如使用 呼叫中心,请注意该呼叫可能适用的 国内电话费率) 和/或在必要的情况下 将您的产品或受影响的部件 (如果不 是整个产品) 退还至诺基亚维修中心 或诺基亚指定的售后服务地点。有关 诺基亚维修中心、诺基亚指定的售后

服务地点及诺基亚呼叫中心的信息可 经由当地的诺基亚网页 (如果存在) 找 到。

您必须在保证期期满之前将您的产品 或受影响的部件 (如果不是整个产品) 退还至诺基亚维修中心或诺基亚指定 的售后服务地点。

在提出有限保证要求时,您必须提供 或出示:a) 产品 (或受影响的部件), b) 清晰可读且未经修改的原始购买凭 证,该凭证需清楚地显示销售商的名 称和地址、购买日期和地点、产品类 型和 IMEI 号码或其他序列号。

本有限保证仅适用于产品的首位最终 用户 ("初始消费者"),且不可转让 或转移给任何后续购买者/最终用户。

# 有限保证不适用于以下情况:

1. 本有限保证不适用于用户手册或任 何第三方软件、设置、内容、数据或 链接,无论其是否包括在产品中或下 载至产品中,亦无论其是否在安装、 装配、运输或交货过程中的任何其他 时间以任何方式被纳入产品中,再或 是您以任何方式获得。在适用法律许 可的限度内,诺基亚不保证任一诺基 亚软件均可满足您的要求,或可与第 三方提供的任一硬件或软件应用配合 使用;诺基亚也不保证软件的运行不 会中断或没有任何错误,或软件中的 任何缺陷均是可以纠正的或将得到纠 正。

2. 本有限保证不适用于 a) 正常磨损 (包括但不限于照相机镜头、电池或屏 幕的磨损),b) 交通运输费用,c) 因 粗暴操作所造成的缺陷 (包括但不限 于因尖利物品、弯折、挤压或掉落等 造成的缺陷),d) 因对产品的不当使用 所造成的缺陷或损坏,包括但不限于 因未遵照诺基亚有关产品的警示或说 明使用产品而造成的缺陷或损坏 (如 产品的用户手册所载明的使用),和/ 或 e) 超出诺基亚合理控制的其他行 为。

3. 本有限保证不适用于因将产品与非 由诺基亚制造、供应或授权的某一产 品、配件、软件和/或服务共同使用或 连接,或将产品用于其拟定用途以外 的目的而导致的缺陷或指称的缺陷。 若您或第三方未经授权访问服务、其 他帐户、计算机系统或网络,则可能 因感染病毒而造成缺陷。此类未经授 权的访问可能通过黑客行为 (hacking)、破解密码 (passwordmining) 或多种其他方式进行。

4. 本有限保证不适用于因电池短路, 电池外壳的密封或电池本身破损,或 有证据显示电池曾被改动,或因电池 曾被用于非指定设备中所导致的缺陷。

5. 如果经诺基亚合理判断,产品曾被 授权服务中心以外的人士打开、更改 或维修,或维修产品时使用了未经授 权的零部件,或产品的序列号、配件 日期代码或 IMEI 号码已被去除、擦 除、涂抹、篡改或因任何原因而难以 辨认,则本有限保证不适用。

6. 如果产品曾暴露于水气、潮湿环境 下或极端的温度或环境条件下,或曾 暴露于前述条件的迅速变化中,或受 到腐蚀、氧化或被食品或液体喷溅或 受到化学品的影响,则本有限保证不 适用。

# 其它重要声明

鉴于产品运行所需的 SIM 卡和蜂窝网 络和/或其他网络或系统是由第三方独 立运营商提供的,因此,就该蜂窝网 络或其他网络或系统的运营、可用性、 覆盖范围或服务,诺基亚在本保证项 下不承担任何责任。在对产品进行维 修或更换前,可能需要运营商打开 SIM 卡锁或为了将产品锁定于某一特 定网络或运营商而增加的其他锁。因 此,由于运营商延迟或未能打开任何 SIM 卡锁或其他锁而导致的任何维修 延迟或诺基亚未能完成维修,诺基亚 不承担任何责任。

切记为产品中储存的全部重要内容和 数据制作备份或保留书面记录,因为 该内容和数据可能在维修或更换产品 时丢失。在适用法律许可的限度内, 按照与下文中标题为"诺基亚责任限 制"一节项下之规定一致的方式,对 于在产品维修或更换中因内容或数据 丢失或损坏而造成的任何损害或损失, 诺基亚在任何情况下均不承担任何明 示或默示的责任。

已被诺基亚替换之产品的所有部件或 其他设备应为诺基亚的财产。如果发 现被退还的产品不在本有限保证各条 款和条件的覆盖范围内,则诺基亚及 其授权服务公司将保留收取相应费用 的权利。在维修或更换产品时,诺基 亚可能使用新的,或等同于新的或经 重新调整的产品或部件。

您的产品可能包含适用于特定国家或 地区的要素,包括软件。如果产品曾 从其原始的目的地国家或地区转口至 其他国家或地区,则产品可能包含不

被本有限保证视为有缺陷的,适用于 特定国家或地区的要素。

# 诺基亚责任限制

本有限保证是您可就产品缺陷从诺基 亚获得的唯一及全部补救,也是诺基 亚就缺陷所承担的唯一及全部责任。 但是,本有限保证既不排除亦不限制 i) 您根据所在国家或地区的适用法律 所享有的法定 (合法) 权利, 或 ii) 您 针对产品的销售商所享有的任何权利。

本有限保证取代所有其他的诺基亚保 证和责任,无论是口头、书面、(非强 制性) 法定、违约、侵权或任何其他 保证和责任,其中包括但不限于,在 适用法律许可的限度内关于质量满意 或用途适合的任何默示条件、保证或 其他条款。在适用法律许可的限度内, 对于数据的丢失、损害或破坏,利润 损失,产品使用或功能损失,业务损 失,合同损失,收入损失或预期节约 的减少,费用或支出增加或任何间接 的、继发的或特殊的损失或损害,诺 基亚不承担任何责任。在适用法律许 可的限度内,诺基亚的责任仅限于产 品的购买价值。上述责任限制不适用 于由已证明是诺基亚的过失所导致的 死亡或人身伤害。

### 法定义务

如任何法律规定默示某些保证或条件 被包含于本有限保证中,并且该等保 证或条件不得或除非在有限范围内不 得被排除、限制或更改,则本有限保 证必须在遵守该等法律规定的前提下 加以解释。如果该等法律规定适用, 在诺基亚能够作出该等行为的限度内, 根据其自行选择,就货物而言:诺基 亚在该等规定项下的责任将仅限于更 换货物或供应同等货物,维修货物, 支付更换货物或购买同等货物的成本, 或支付为了使货物得到维修所需的成 本;就服务而言,诺基亚在该等规定 项下的责任仅限于再次提供服务,或 支付为了获得再次服务所需的成本。

注意: 产品为精密的电子设备。诺 基亚强烈建议您仔细阅读与产品一同 提供且适用于产品的用户手册和相关 说明。还请注意,产品可能包含高清 晰度屏幕、照相机镜头和其他类似部 件,如操作时不小心,该等部件容易 被划伤或受到其他损害。

所有保证信息、产品功能和规范均可 不经通知而变更。

Nokia Corporation

Keilalahdentie 2-4

FIN-02150 Espoo

Finland

# <span id="page-50-0"></span>索引

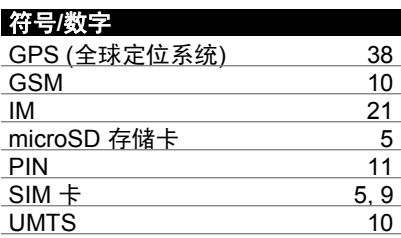

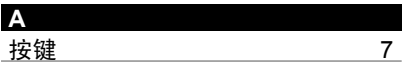

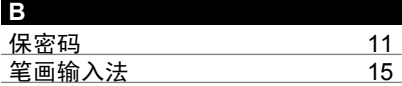

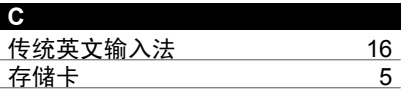

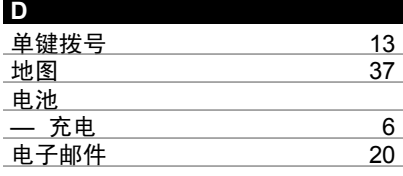

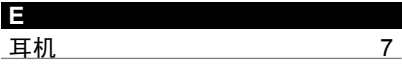

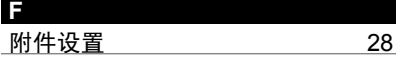

 $\overline{11}$  $\overline{11}$  $\overline{11}$ 

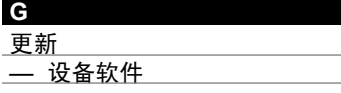

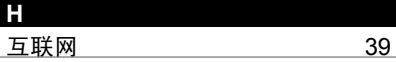

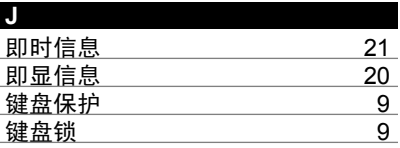

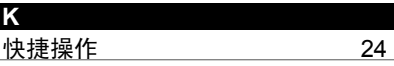

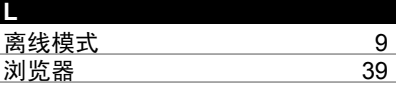

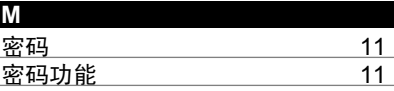

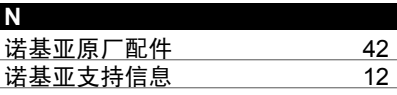

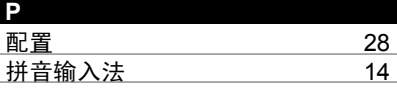

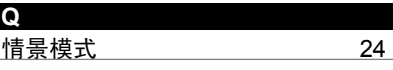

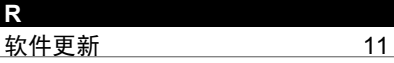

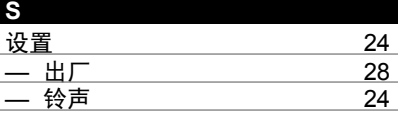

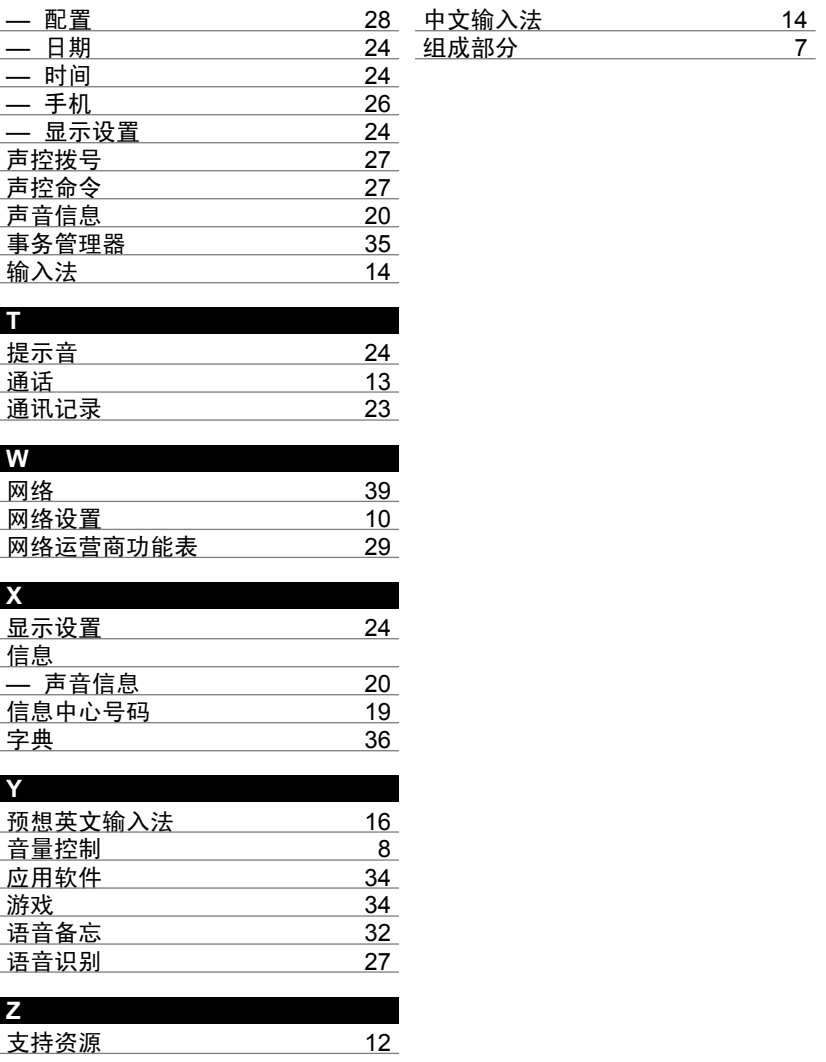

声明

# $C\epsilon$  0434

我们诺基亚公司郑重声明产品 RM-578 符合指令 1999/5/EC 中的基 本要求及其他相关条款。此声明的全 文可经由 [http://www.nokia.com/](http://www.nokia.com/phones/declaration_of_conformity/) [phones/declaration\\_of\\_conformity/](http://www.nokia.com/phones/declaration_of_conformity/) 找到。

© 2009 诺基亚。保留所有权利。

诺基亚、Nokia、Nokia Connecting People 和 Navi 是诺基亚公司的商标 或注册商标。Nokia tune 是诺基亚公 司的声音标志。本文档中提及的其他 产品或公司的名称可能是其各自所有 者的商标或商名。

在未经诺基亚事先书面许可的情况下, 严禁以任何形式复制、传递、分发和 存储本文档中的任何内容。诺基亚遵 循持续发展的策略。因此,诺基亚保 留在不预先通知的情况下,对本文档 中描述的任何产品进行修改和改进的 权利。

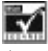

包括 RSA Security 提供的 RSA BSAFE 密码体系或安全协议软件。

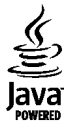

Java 和所有基于 Java 的标志都是 Sun Microsystems, Inc. 的商标或注 册商标。

本产品已取得 MPEG-4 Visual Patent Portfolio License 的许可证授权,因 此 (i) 当涉及由从事个人及非商业活动 的用户以符合 MPEG-4 视频标准的编 码方式编码的信息时,可将本产品用 于相关的个人及非商业用途,且 (ii) 当视频内容由已取得许可证授权的视 频内容提供商提供时,可将本产品用 于相关用途。对于任何其他用途,则 不授予或默许任何许可证。有关更多 信息,包括与可能从 MPEG LA, LLC. 获得的优惠,以及内部和商业使用权 相关的信息,请访问 http:// www.mpegla.com。

"诺基亚地图"软件的部分版权归 © 1996-2009 FreeType 项目所有。保 留所有权利。

在适用法律允许的最大限度内,在任 何情况下,诺基亚或其任何被许可方 均不对任何数据或收入方面的损失, 或任何特殊、偶然、附带或间接损失 承担责任,无论该损失由何种原因引 起。

本文档的内容按"现状"提供。除非 适用的法律另有规定,否则不对本文 档的准确性、可靠性和内容做出任何 类型的、明确或默许的保证,其中包 括但不限于对适销性和对具体用途的 适用性的保证。诺基亚保留在不预先 通知的情况下随时修订或收回本文档 的权利。

产品的供货情况,以及适用于这些产 品的应用程序和服务可能因地区而异。 有关详情以及提供的语言选项,请向 您的诺基亚指定经销商咨询。本设备 可能包含受美国和其他国家或地区的

出口法律和法规控制的商品、技术或 软件。严禁任何违反法律的转移行为。

随设备提供的第三方应用程序可能由 不属于诺基亚或与诺基亚无关的个人 或实体开发,且归其所有。诺基亚不 拥有这些第三方应用程序的版权或知 识产权。鉴于此,诺基亚既不会为这 些应用程序的最终用户提供支持, 也 不对这些应用程序的功能是否正常及 应用程序或相关资料中提供的信息是 否属实承担任何责任。诺基亚不对这 些第三方应用程序提供任何保证。

若使用这些应用程序,则表示您承认 这些应用程序以"现状"提供。且在 适用法律的最大许可范围内,不附有 任何形式 (无论是明示还是默示) 的保 证。您还承认,诺基亚及其附属机构 都不作任何明示或默示的陈述或保证, 包括 (但不限于) 对应用程序的所有 权、适销性或对特定用途的适用性或 应用程序不侵犯任何第三方专利权、 版权、商标或其他权利的保证。

FCC (Federal Communications Commission,美国联邦通信委员会)/ 加拿大工业部公告

您的设备可能干扰电视或收音机 (例 如,当您在上述接收设备附近使用电 话时)。如果此类干扰无法消除,则 FCC 或加拿大工业部可能要求您停止 使用电话。如果需要帮助,请与当地 维修机构联系。此设备符合 FCC 标 准第 15 章中的规定。此设备的操作 应符合以下两个条件:(1) 此设备不会 导致有害干扰,(2) 此设备必须承受任 何收到的干扰,包括可能导致不必要 操作的干扰。未经诺基亚明确许可而 进行的任何更改或改装可能导致用户 丧失使用此设备的权利。

某些操作和功能需要依赖 SIM 卡和/ 或网络、彩信或者所用设备的兼容性 和支持的内容格式。某些服务可能需 要单独付费。

您的设备中可能已预装了第三方互联 网网站的书签和链接。您也可以通过 设备访问其他第三方网站。第三方网 站不属于诺基亚,诺基亚也不对这些 网站进行认可或承担任何责任。如果 选择访问这些网站,请对其安全性或 内容采取必要的防范措施。

9217132/版本 1.2 ZH-CN